## **EMAILING YOURSELF BRUKER DATA**

Log into IconNMR and double-click on the dataset you want to email yourself. Within TopSpin, type tozip. This creates a zip file of the data.

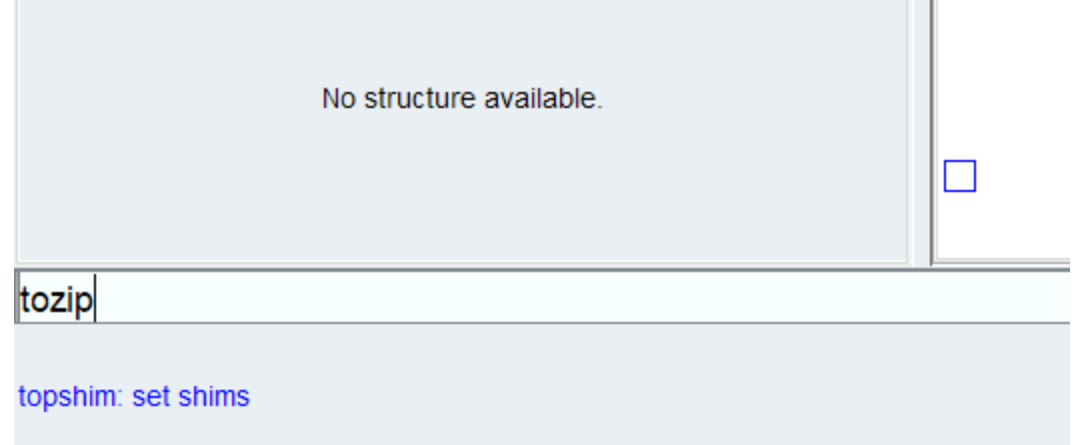

Change the option "Type of archive file" to ZIP-compress. If there is more than one dataset of the same name that failed to run, change the last option to all.

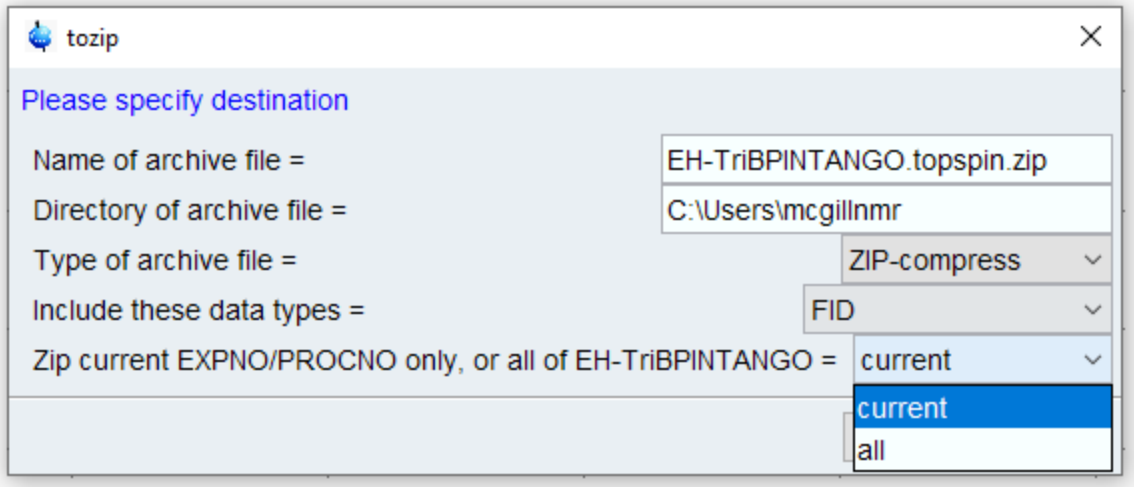

## Type expl home.

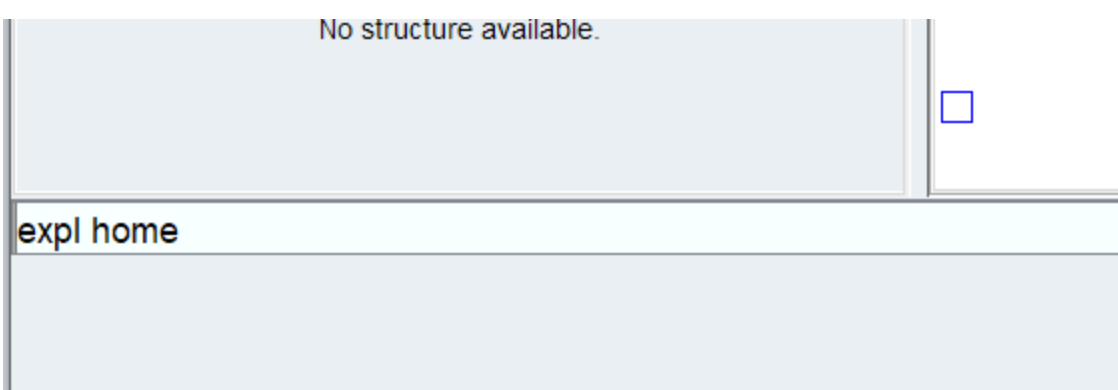

This brings up a Windows Explorer window containing your file.

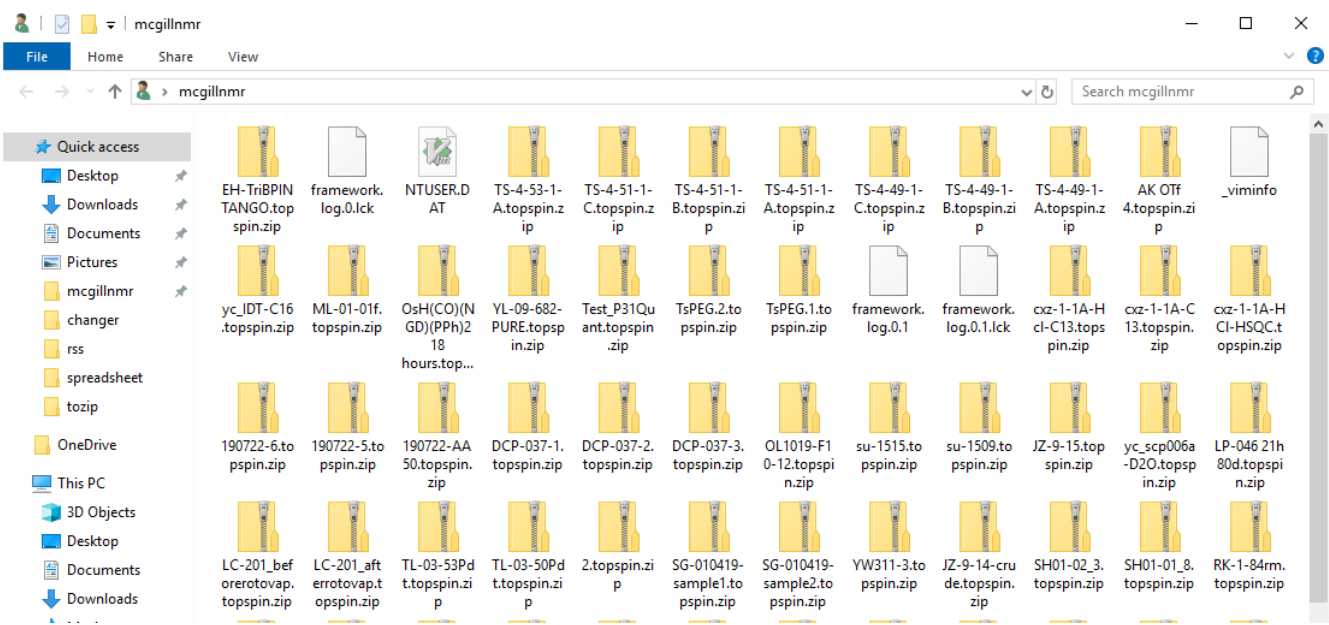

You can now start Edge and go into Outlook or another email program. Drag and drop your file into your email and email it to yourself.

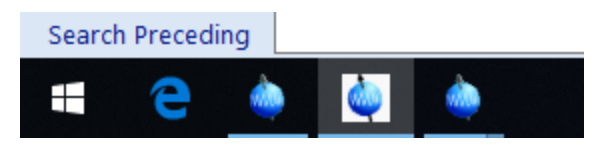